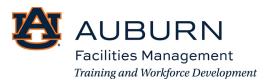

Considering working for Auburn University Facilities Management? Follow this 11-step guide to filling out a job application!

Before you start, review this guide. Here you will see each page of the application. This will help you gather all the information you need to fill this out in one sitting.

Step 1: Use this link to apply to the job posting: <a href="https://www.auemployment.com/postings/41914">https://www.auemployment.com/postings/41914</a>.

Click "Apply for this Job"

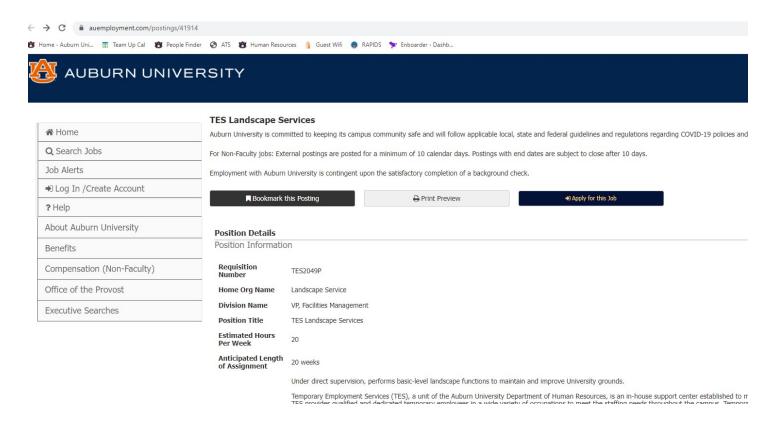

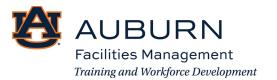

# Step 2: Click "Create an Account" at the very bottom left of the grey box

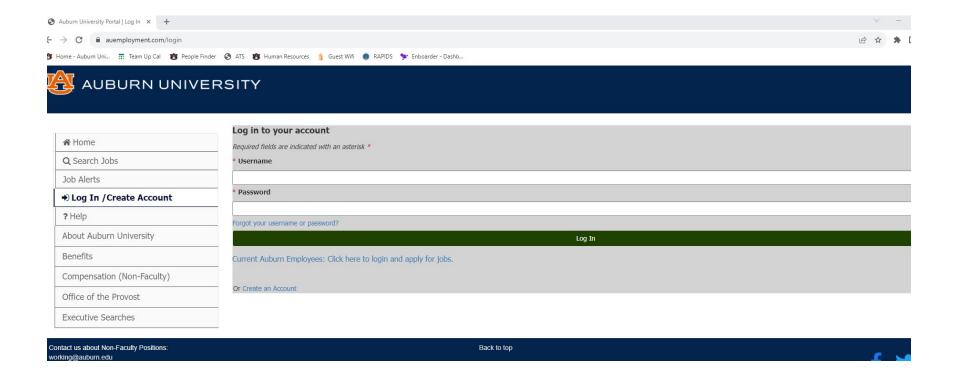

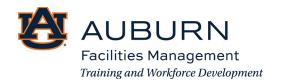

#### Step 3: Create An Account

When you create a Username and Password, write it down and store it in a safe place. You will need this information later.

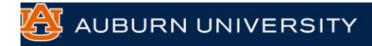

|                                         | Create an Account                                                                                                    |  |  |  |  |
|-----------------------------------------|----------------------------------------------------------------------------------------------------|--|--|--|--|
| ☆ Home                                  | Please provide the requested information below to create your account. You must have an account to apply to open position |  |  |  |  |
| Q Search Jobs                           | Save time and upload your resume to prefill sections of your application.                                                 |  |  |  |  |
| Job Alerts                              | Upload Your Resume                                                                                                    |  |  |  |  |
| → Log In /Create Account                | Choose File No file chosen                                                                                                |  |  |  |  |
| ? Help                                  | Login Information  Required fields are indicated with an asterisk *                                                       |  |  |  |  |
| About Auburn University                 |                                                                                                    |  |  |  |  |
| Benefits                                | * Username jane.doe                                                                                                    |  |  |  |  |
| Compensation (Non-Faculty)              | Cannot include special characters                                                                                         |  |  |  |  |
| Office of the Provost                   | * Password                                                                                                    |  |  |  |  |
|                                         | ••••••                                                                                                    |  |  |  |  |
| Executive Searches                      | Password should be at least 6 characters                                                                                  |  |  |  |  |
|                                         | * Password Confirmation                                                                                                   |  |  |  |  |
| Sten 4: Fill in the contact information | ••••••                                                                                                    |  |  |  |  |

Please re-enter your password

Step 4: Fill in the contact information.

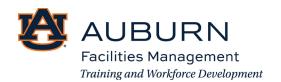

### **Contact Information**

| * First Name                              |
|-------------------------------------------|
| Jane                                      |
| Middle Name                               |
| С                                         |
| * Last Name                               |
| Doe                                       |
| Preferred Name                            |
|                                           |
| * Address1                                |
| 1611 W Samford Ave                        |
| Address2                                  |
|                                           |
| * City                                    |
| Auburn                                    |
| * State                                   |
| AL                                        |
| If outside of the US or Canada select N/A |

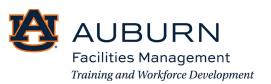

| * Country                                                 |  |
|-----------------------------------------------------------|--|
| United States of America   V                              |  |
| * Zip Code                                                |  |
| 36832                                                     |  |
| * Primary Phone                                           |  |
| 3348444444                                                |  |
| (format xxx-xxx-xxxx)                                     |  |
| Alternate Phone                                           |  |
|                                                           |  |
| (format xxx-xxx-xxxx)                                     |  |
| * Email Address                                           |  |
| hayleycwhite1996@gmail.com                                |  |
| Please enter a valid email address                        |  |
| General Information                                       |  |
| * Are you a current Auburn University employee?           |  |
| No 🕶                                                      |  |
| If yes, date of employment                                |  |
|                                                           |  |
| * Have you been previously employed at Auburn University? |  |
| No 🕶                                                      |  |
| If yes, list the dates of employment                      |  |
|                                                           |  |

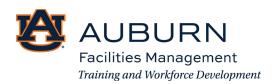

### Step 5: Let us know if you have any family currently working at Auburn.

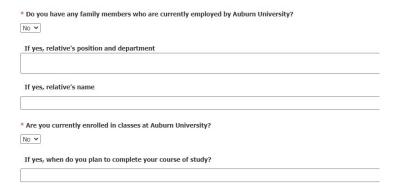

### Step 6: Fill out the General Information.

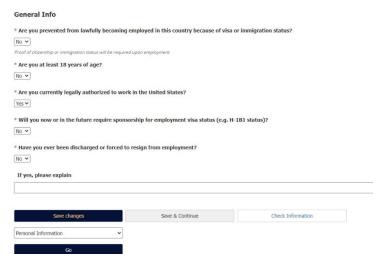

Always click "Save & Continue" after each step.

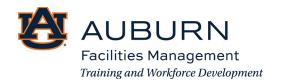

### Step 7: Fill out the high school education section.

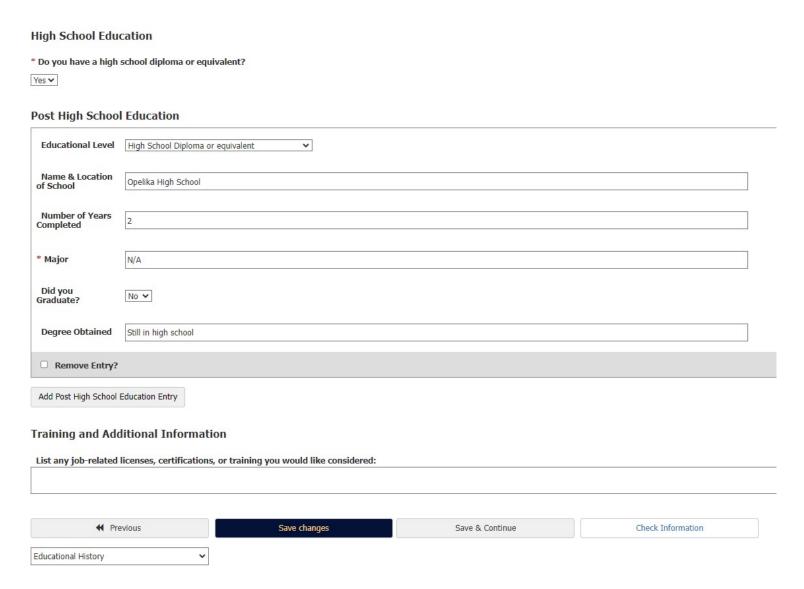

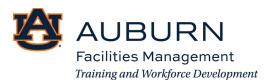

Step 8: Add a previous employer.

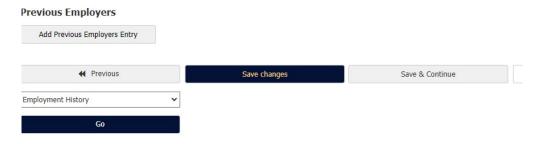

Never had a job before? That's okay! See below for how to fill out this section:

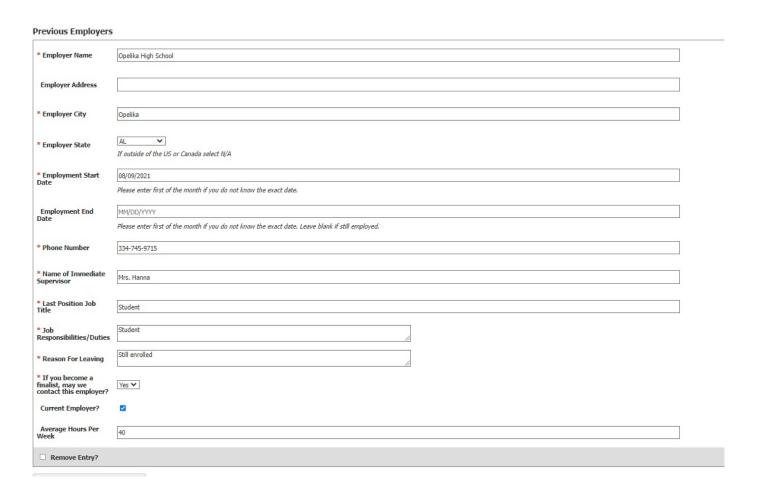

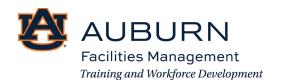

Step 9: Upload your resume and Cover Letter (Optional). Documents will be accepted in the following formats: .doc, .dox, .pdf, .rtf, .rtx., txt, .tiff, .tif, .jpeg, .jpe, .jpg, .png, .xls, ,xlsx.

#### Upload Resume

- . Upload a document in any of the following file formats: .doc, .docx, .pdf, .rtf, .rtx. txt, .tiff, .tif, .jpeg, .jpe, .jpg, .png, .xls, .xlsx
- . If your document is not in one of the above formats, please convert it to a PDF before uploading it.
- · Encrypted or password-protected documents are not supported.

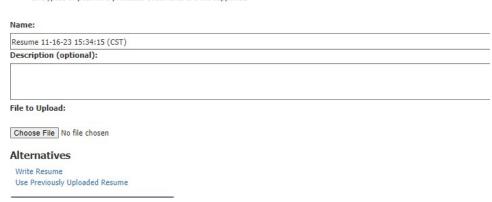

Step 10: Supplemental Questions

## Application for TES Landscape Services: Supplemental Questions

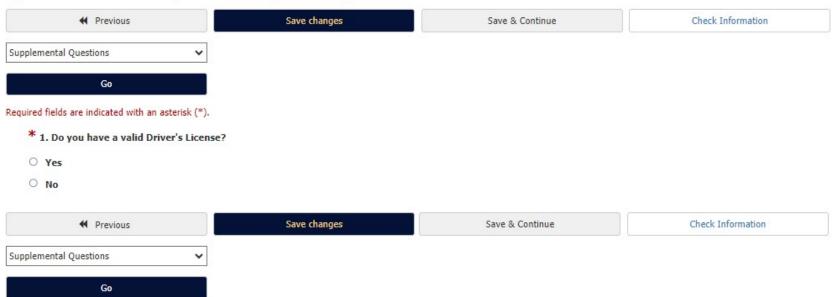

#### Application for TES Landscape Services: Voluntary Self Identification of Disability

| ♣ Previous                                  | Save changes | Save & Continue | Check Information |  |
|---------------------------------------------|--------------|-----------------|-------------------|--|
| Voluntary Self Identification of Disability |              |                 |                   |  |
| Go                                          |              |                 |                   |  |
| Voluntary Self Identification of Disab      | ility        |                 |                   |  |
| Name                                        |              |                 |                   |  |
|                                             |              |                 |                   |  |
| Date                                        |              |                 |                   |  |
| MM/DD/YYYY                                  |              |                 |                   |  |
| Employee ID                                 |              |                 |                   |  |
|                                             |              |                 |                   |  |
| Please select one of the options:           |              |                 |                   |  |
| Please select                               |              |                 |                   |  |

#### Why are you being asked to Complete this form?

We are a federal contractor or subcontractor required by law to provide equal employment opportunity to qualified people with disabilities. We are also required to measure our progress toward having at least 7% of our workforce be individuals with disabilities. To do this, we must ask applicants and employees if they have a disability or have ever had a disability. Because a person may become disabled at any time, we ask all of our employees to update their information at least every five years.

Identifying yourself as an individual with a disability is voluntary, and we hope that you will choose to do so. Your answer will be maintained confidentially and not be seen by selecting officials or anyone else involved in making personnel decisions. Completing the form will not negatively impact you in any way, regardless of whether you have self-identified in the past. For more information about this form or the equal employment obligations of federal contractors under Section 503 of the Rehabilitation Act, visit the U.S. Department of Labor's Office of Federal Contract Compliance Programs (OFCCP) website at www.dol.gov/ofccp

#### How do I know if I have a disability?

You are considered to have a disability if you have a physical or mental impairment or medical condition that substantially limits a major life activity, or if you have a history or record of such an impairment or medical condition.

Disabilities include, but are not limited to:

- Autism
   Autoimmune disorder, for example, lupus, fibromyalqia, rheumatoid arthritis, or HIV/AIDS

- Cardiovascular or heart disease
   Celiac disease
- Cerebral palsy

- Deaf or hard of hearing
   Depression or anxiety
- DiabetesEpilepsy
- Gastrointestinal disorders, for example, Crohn's Disease, or irritable bowel syndrome
   Intellectual disability

- Missing limbs or partially missing limbs
   Nervous system condition for example, migraine headaches, Parkinson's disease, or Multiple sclerosis
- (MS)
   Psychiatric condition, for example, bipolar disorder, schizophrenia, PTSD, or major depression

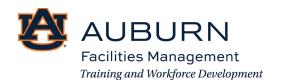

# Application for TES Landscape Services: Voluntary Self-Identification of Protected Veteran Status

| ← Previous                                                                        | Save changes                                                                                             | Save & Continue                                                                                                    | Check Information                               |                   |
|-----------------------------------------------------------------------------------|----------------------------------------------------------------------------------------------------|----------------------------------------------------------------------------------------------------|-------------------------------------------------|-------------------|
| Voluntary Self-Identification of Protected Ve 🗸                                   |                                                                                                    |                                                                                                    |                                                 |                   |
| Go                                                                                |                                                                                                    |                                                                                                    |                                                 |                   |
| Veteran Status                                                                    |                                                                                                    |                                                                                                    |                                                 |                   |
| Protected Veteran Status                                                          |                                                                                                    |                                                                                                    |                                                 |                   |
| I am not a protected veteran.                                                     | ~                                                                                                    |                                                                                                    |                                                 |                   |
| Voluntary Self Identification of Pr                                               | otected Veteran Status                                                                                   |                                                                                                    |                                                 |                   |
| Jane Doe                                                                          |                                                                                                    |                                                                                                    |                                                 |                   |
| Date                                                                              |                                                                                                    |                                                                                                    |                                                 |                   |
| 11/16/2023                                                                        |                                                                                                    |                                                                                                    |                                                 |                   |
| What Categories of Veterans Are "Protected" veterans include the following catego |                                                                                                    | veterans; (3) active duty wartime or campaign ba                                                                                                    | dge veterans; and (4) Armed Forces service n    | nedal veterans. T |
| 1. A "disabled veteran" is one of the following:                                  |                                                                                                    |                                                                                                    |                                                 |                   |
|                                                                                   | l or air service who is entitled to compensation (o<br>rom active duty because of a service-connected di | or who but for the receipt of military retired pay wo isability.                                                                                                    | uld be entitled to compensation) under laws a   | administered by t |
| 3. An "active duty wartime or campaign badge ve                                   | eteran" means a veteran who served on active dut                                                         | e date of such veteran's discharge or release from<br>ty in the U.S. military, ground, naval or air service<br>the U.S. military, ground, naval or air service, parti | during a war, or in a campaign or expedition fo | or which a campa  |
| ♣ Previous                                                                        | Save changes                                                                                             | Save & Continue                                                                                                    | Check Information                               |                   |
| Voluntary Self-Identification of Protected Ve ➤                                   |                                                                                                    |                                                                                                    |                                                 |                   |
|                                                                                   |                                                                                                    |                                                                                                    |                                                 |                   |
| Go                                                                                |                                                                                                    |                                                                                                    |                                                 |                   |

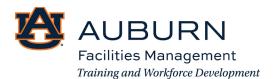

#### Application for TES Landscape Services: Voluntary Demographics Information

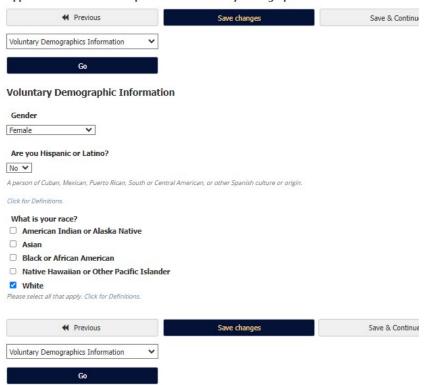

Step 11: Certify and Submit the Application

Application for TES Landscape Services Edit this Application | Print Version

Certify and Submit

Personal Information

For security purposes, this system automatically logs you off when it senses no activity for 60 minutes. Please click either the Next button or you can go to different pages of the application by selecting the page from the dropdown menu and clicking GO button every 60 minutes in order to avoid losing your data.